# IFT1025 été 2010

Miklós Csűrös

25 juin 2010

#### Interface graphique 10

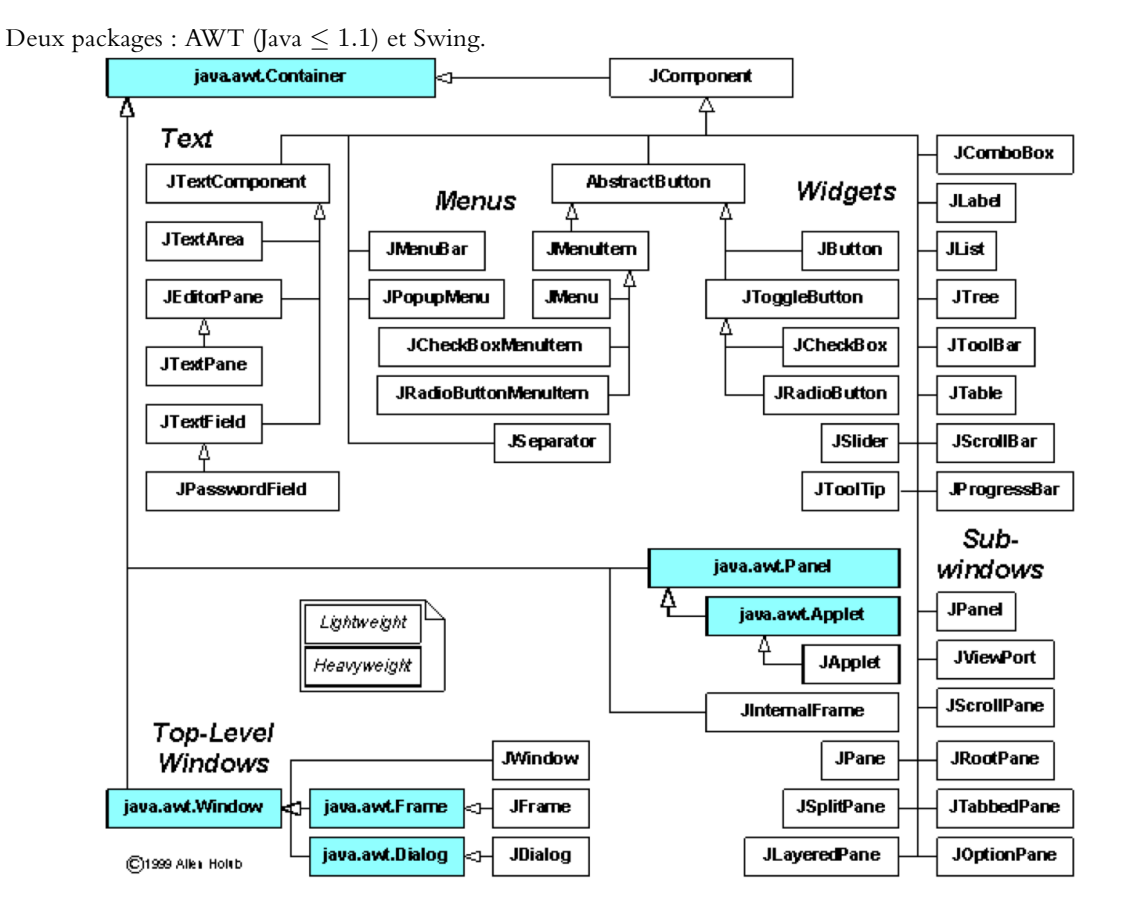

#### 10.1 Composants

Haut niveau. Affichage de fenêtres «indépendants» : JFrame, JApplet, JDialog

Niveau intermédiaire. Composition de fenêtres : JPanel, JDesktopPane, JSplitPane, JTabbedPane, JScrollPane.

Eléments. Widgets: JLabel, JButton, JCheckBox, JTextArea,...

#### **10.2 JFrame**

Règles pour un JFrame : (1) il faut spécifier sa position et taille, (2) composants sont ajoutés à son *content pane*, (3) il faut le rendre visible explicitement.

```
public void lancerGUI()
{
    JFrame frame = new JFrame(titre);
    // ajout d'éléments
    frame.setSize(longeur, hauteur); // ou frame.pack();
    frame.setDefaultCloseOperation(JFrame.EXIT_ON_CLOSE);
    frame.setVisible(true); // affichage
}
public void static main(String[] args)
{
    ...
    javax.swing.SwingUtilities.invokeLater(new Runnable() {
           public void run() {lancerGUI(); }
        }); // affichage dans Event Dispatch Thread
}
```
### **10.3 Panneaux intermediaires. ´**

**JPanel.** Le panneau le plus simple.

**JTabbedPane.** Onglets : **addTab**(Component composant, String titre).

**JSplitPane.** Panneau divise en deux composants : ´ **JSplitPane**(int orientation, Component composant1, Component composant2), avec orientation=JSplitPane.HORIZONTAL\_SPLIT, JSplitPane.VERTICAL\_SPLIT.

**JDesktopPane.** Un «petit» environnement de bureau en soi, avec sa propre gestion de fenêtres. Un fenêtre ici est de la classe JInternalFrame.

**JScrollPane.** Scrolling sur un composant qui est peut être trop grand pour afficher complètement : **JScrollPane**(Component vue).

#### **10.4 Gestion de placement**

Interface java.awt.LayoutManager : calcule le placement optimal de composants dans un conteneur. Le LayoutManager utilise les méthodes **getPreferredSize**(), **getMinimumSize**() et **getMaximumSize**() des composants pour optimiser l'affichage. Lors de la création d'un élément intermédiaire, on y associe un LayoutManager. Typiquement, les éléments sont placés à l'aide de constantes du LayoutManager pour spécifier leur position.

```
JPanel panneau = new JPanel();
panneau.setLayout(new BorderLayout());
panneau.add(new JButton("Button 1"), BorderLayout.PAGE_START); // BorderLayout.NORTH
...
```
Un conteneur avec le placement calculé est *valide*. Pour valider un conteneur, Java fait la validation de tous ses composants, et utilise la taille et placement suggerés par les composants pour définir leur position dans le conteneur. On peut valider un conteneur par **validate**(). Si la taille d'un composant change, on peut le revalider par **revalidate()**. Tous les composants sont invalides lors de leur création : pack () de haut niveau fait la validation récursive de tous les membres de la fenêtre.

JFrame : content pane est avec BorderLayout par défaut; JPanel : avec FlowLayout par défaut.

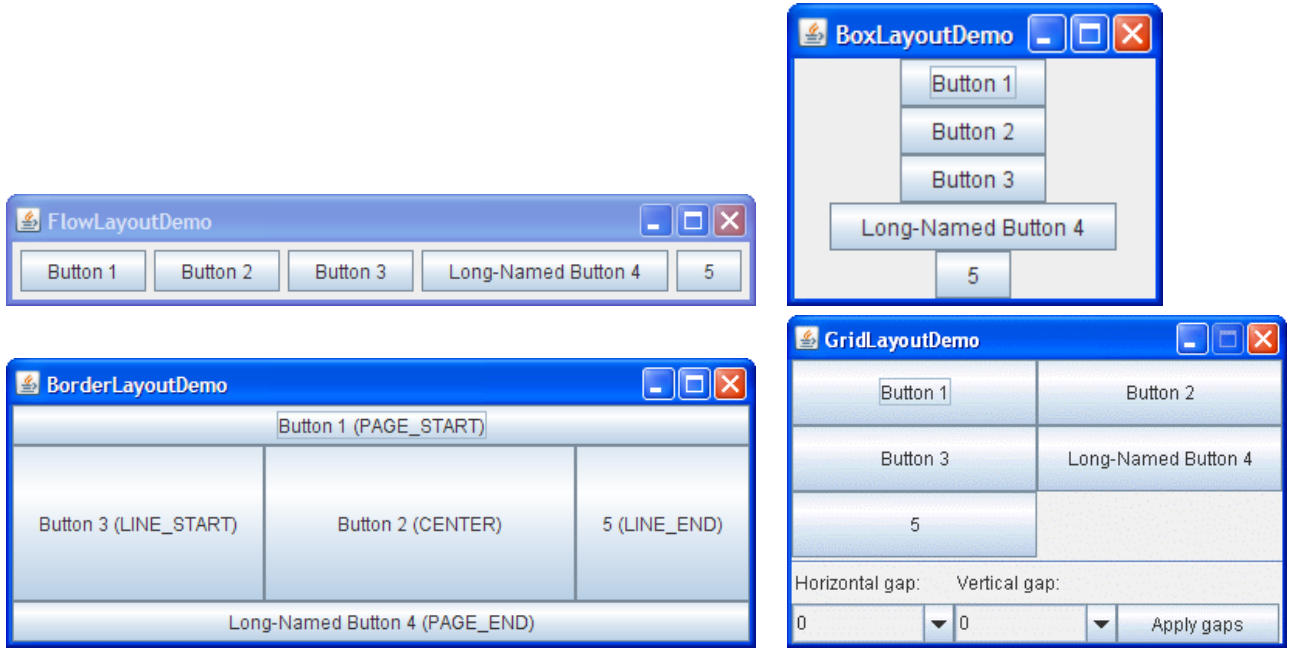

Pour un placement avancé, on utilise souvent des conteneurs imbriqués.

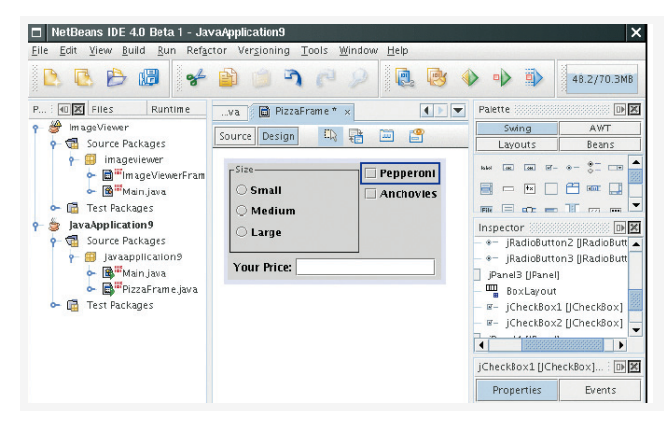

Ou bien, one peut utiliser un GUI builder.

## **10.5 Bordures**

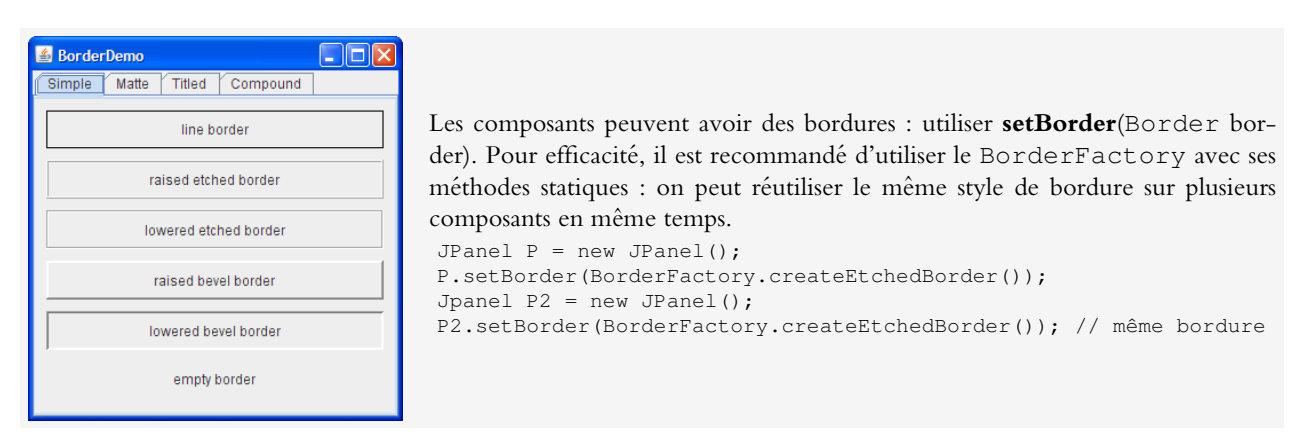

### **10.6 Choix**

**JCheckBox.** Deux états : sélectionné ou non (boolean **getSelected**()). Événements : ItemEvent et ItemListener.

**JRadioButton.** Choix d'exclusion mutuelle : JRadioButton et ButtonGroup. États : séléctioné ou non (boolean **getSelected**() du bouton). Evénements : ItemEvent et ItemListener.

```
JRadioButton bouton_oui = new JRadioButton("Oui");
JRadioButton bouton_non = new JRadioButton("Non");
JRadioButton bouton neutre = new JRadioButton("Peut-etre");
ButtonGroup choix = new ButtonGroup();
choix.add(bouton_oui);
choix.add(bouton_non);
choix.add(bouton_neutre);
...
if (bouton_oui.isSelected()){ ... }
```
#### **10.7 Menus**

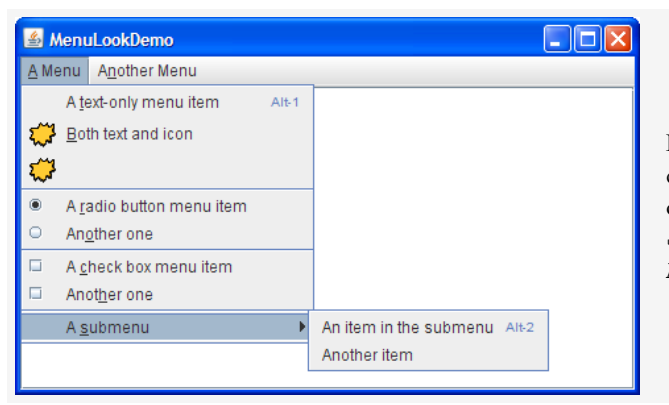

Le frame de haut niveau vient avec une barre de menu : classe JMenuBar. Un JMenuBar contient plusieurs objets de JMenu. Un JMenu contient d'autres objets JMenu et JMenuItem. Séléction d'un JMenuItem : ActionEvent.

```
JFrame frame;
...
JMenuBar menu_bar = new JMenuBar();
JMenu menu1 = new JMenu("A menu");
menu_bar.add(menu1);
JMenuItem item1 = new JMenuItem("A text-only menu item");
item1.setMnemonic(KeyEvent.VK_T);
item1.setAccelerator(
   KeyStroke.getKeyStroke(KeyEvent.VK_1, // java.swing.KeyStroke
       Toolkit.getDefaultToolkit().getMenuShortcutKeyMask()); // java.awt.Toolkit
item1.addActionListener(new ActionListener()
   { public void actionPerformed(ActionEvent e){ // menu choisi
    });
menu1.add(item1);
frame.setMenuBar(menu_bar)_;
```